# appium

## MOBILE AUTOMATION MADE AWESOME

## ABOUT THE SPEAKER

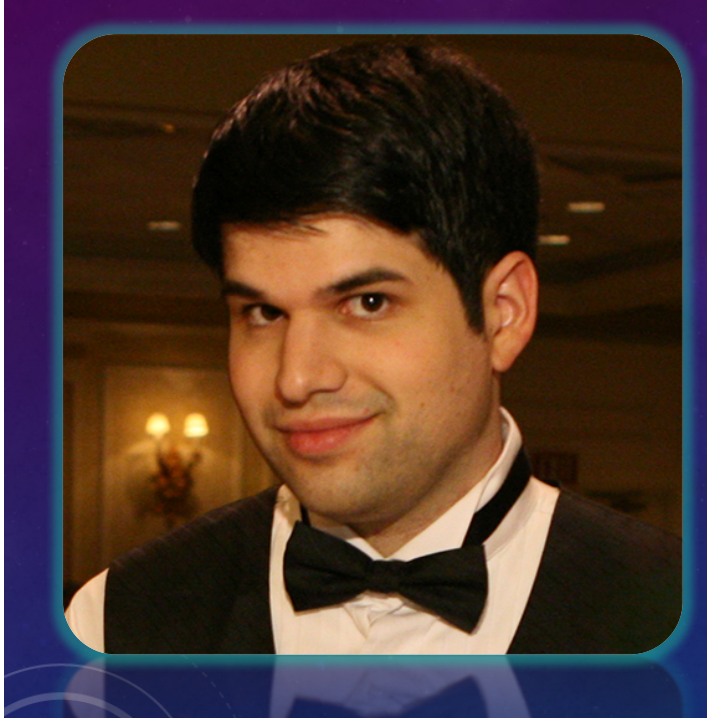

### **Dan Cuellar @thedancuellar**

- Creator of Appium
- Head of Software Testing at FOODit
- Previously at Shazam, Zoosk, and Microsoft
- BS in Computer Science from Carnegie Mellon

## AGENDA

- What is Appium?
- What's New in Appium 1.6?
- Automate Desktop Apps with Appium (live demo)
- Mobile App Automation with Appium (sample code)
- Appium Tips & Tricks (sample code)
- Robots!

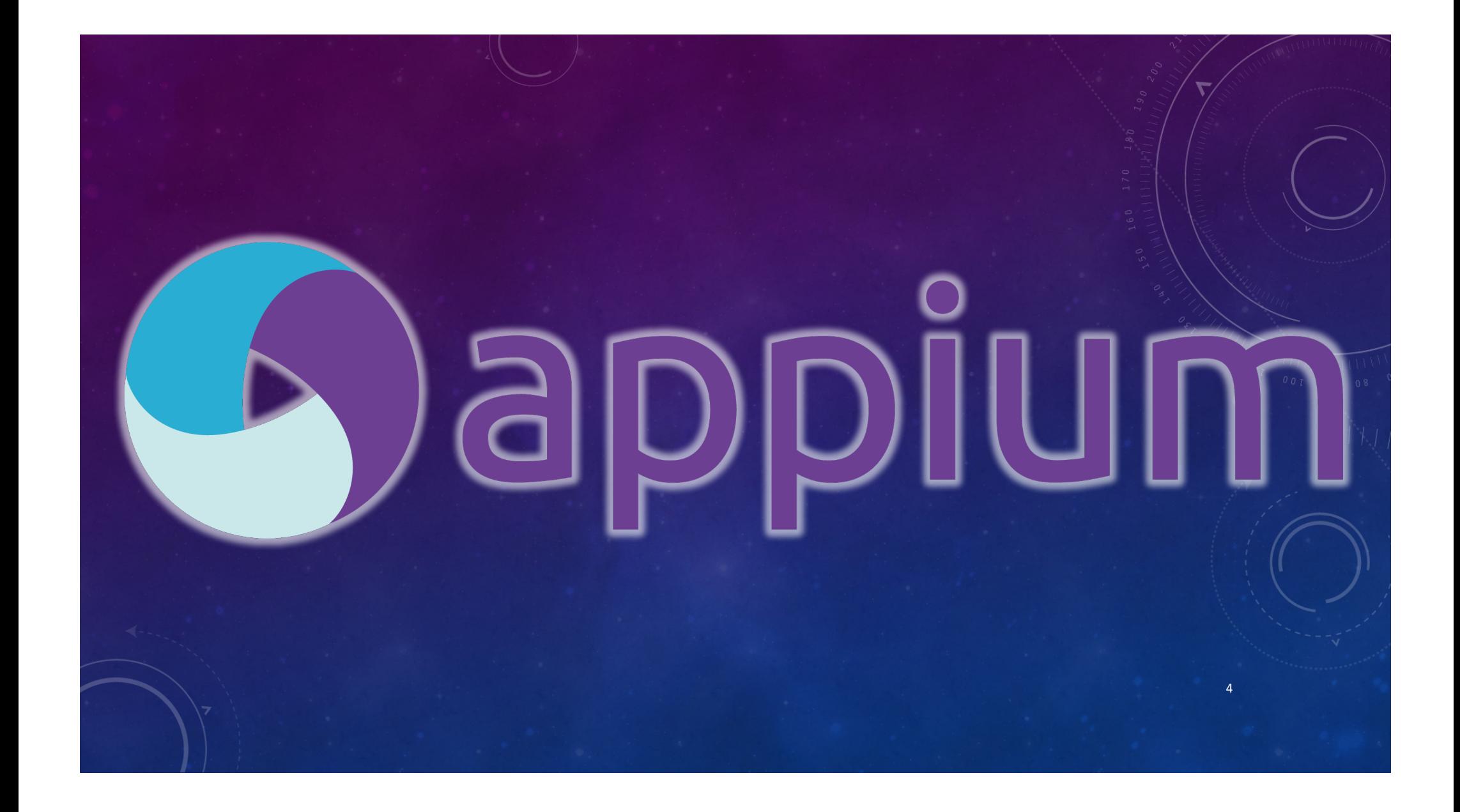

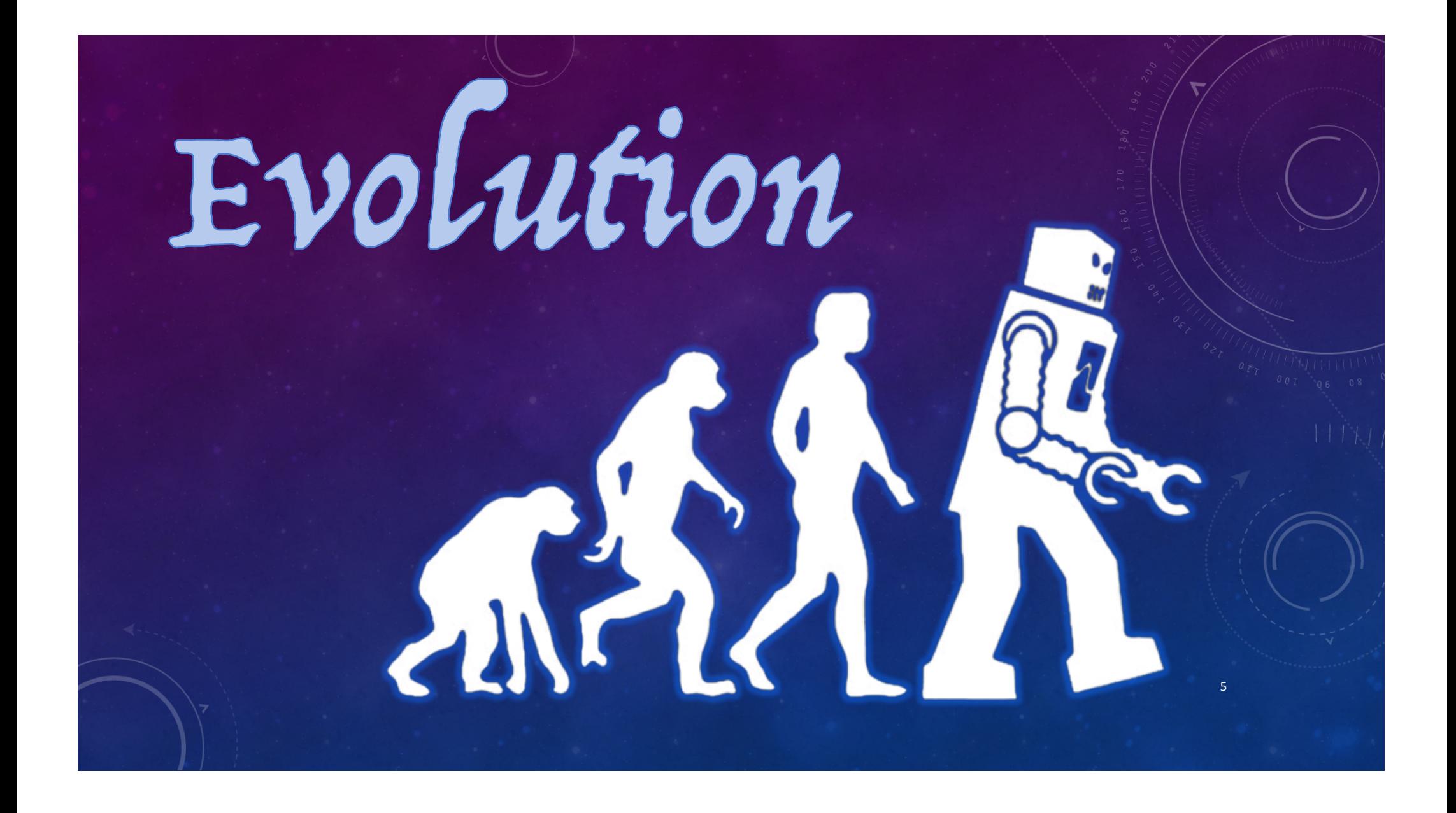

### THE MOST TERRIFYING 5 WORDS IN TESTING

## Available on the J App Store

## THIS ALL SOUNDS FAMILIAR

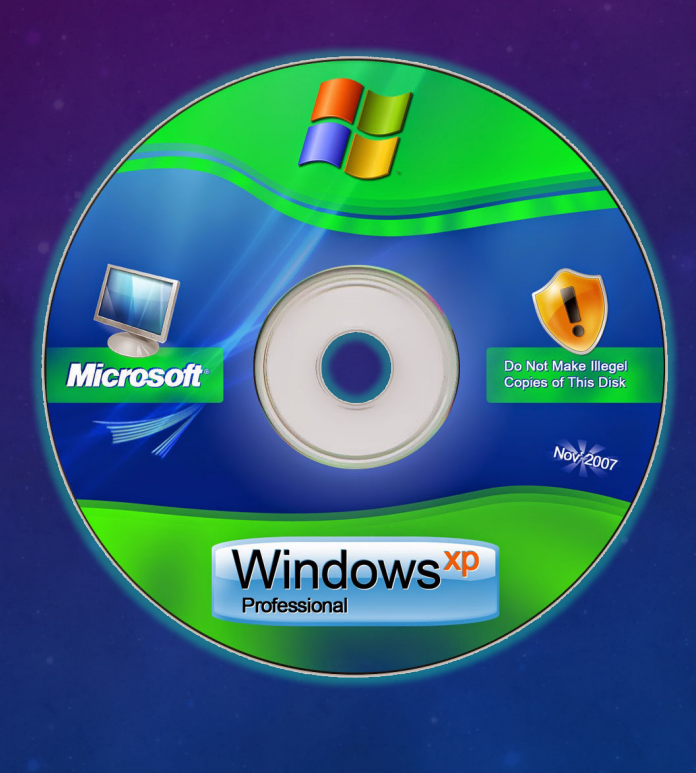

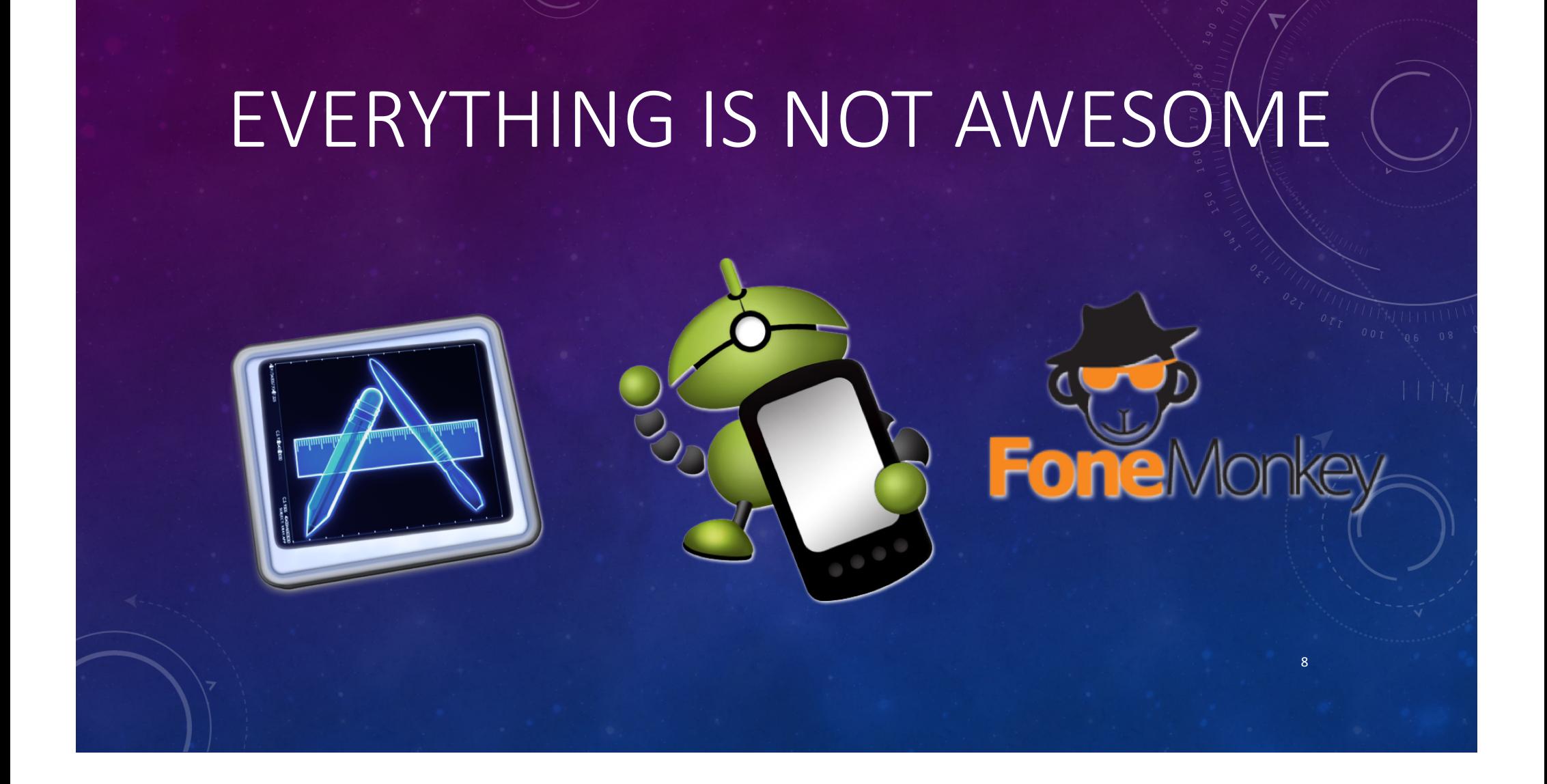

### WHAT IS APPIUM

• An implementation of the Selenium JSON-wire protocol that controls native and hybrid iOS and Android application

9

• The most popular open source mobile functional testing framework

### APPIUM PHILOSOPHY

- Use standardized and sanctioned APIs and techniques
- Code in the language of your choice
	- Java, C#, Python, Ruby, Objective-C, JavaScript, PHP, and more
- Do not modify the application under test
- Keep it free and open source

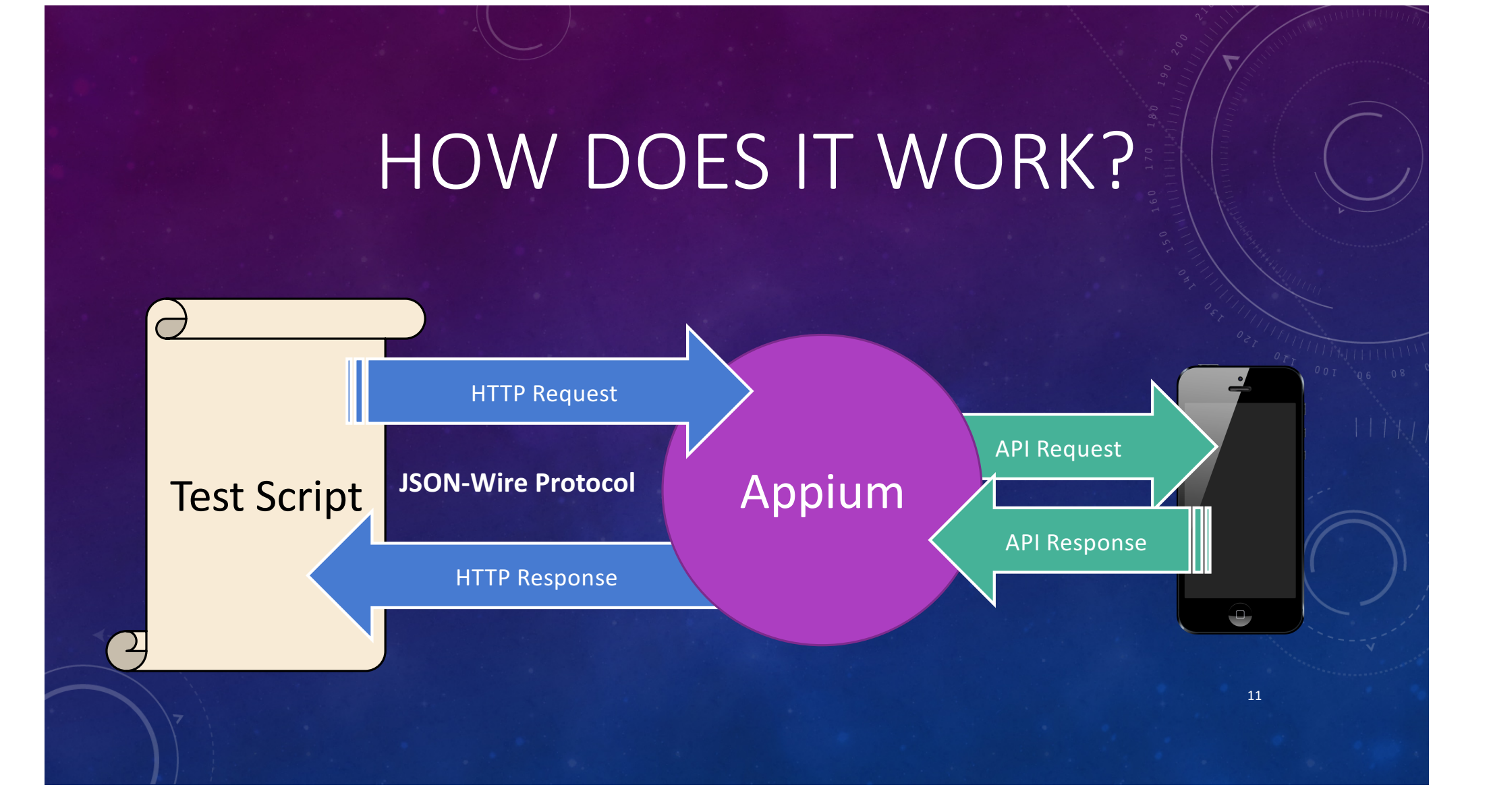

## BY THE NUMBERS

12

#### In the last 4 years:

- Over 4,500 Stars, 2,000 Forks on GitHub
- Over 200 Contributors and 5,000 commits
- Over 150,000 downloads of Appium 1.0
- Over 4,000 issues closed

![](_page_12_Picture_0.jpeg)

## WHAT'S NEW IN APPIUM 1.6?

- Windows Universal App Support
- JS.Foundation
- XCUITest iOS Backend for iOS 9.3 and 10+
- You.i.TV platform support
- UIAutomator 2 Support (beta)

## WHAT'S COMING NEXT

- Mac application support
- New GUIs
- Better docs and onboarding material

![](_page_15_Picture_0.jpeg)

## HELL HAS FROZEN OVER

![](_page_16_Figure_1.jpeg)

# Windows Support Microsof https://github.com/Microsoft/WinAppDriver 18

## **Mac Apps**

### https://github.com/appium/appium-for-måc

![](_page_19_Picture_0.jpeg)

## SETUP CAPABILITIES - IOS

#### @Before

}

public void setUp() throws Exception {

// set up appium File  $app = new File("/path/to/your/TestApp.append");$ DesiredCapabilities capabilities = new DesiredCapabilities(); capabilities.setCapability("platformVersion", "10.0.1"); capabilities.setCapability("deviceName", "iPhone 7s"); capabilities.setCapability("app", app.getAbsolutePath()); capabilities.setCapability("automationName", "xcuitest");

driver = new IOSDriver<WebElement>(new URL("http://127.0.0.1:4723/wd/hub"), capabili $_\mathrm{21}^\mathrm{rt}$ ies);

### SETUP CAPABILITIES - ANDROID

#### @Before

public void setUp() throws Exception {

// set up appium File  $app = new File("/path/to/mv/test-app.apk")$ ; DesiredCapabilities capabilities = new DesiredCapabilities(); capabilities.setCapability("deviceName","Android Emulator"); capabilities.setCapability("automationName","uiautomator2"); capabilities.setCapability("platformVersion", "6.0"); capabilities.setCapability("app", app.getAbsolutePath()); capabilities.setCapability("appPackage", "com.yourcompany.testapp"); capabilities.setCapability("appActivity", ".HomeScreenActivity");

driver = new AndroidDriver<WebElement>(new URL("http://127.0.0.1:4723/wd/hub"), capabilities); }

### THE CODE - FINDING ELEMENTS

WebElement el = driver.findElement(By.className("XCUIElementTypeButton"));

WebElement el = driver.findElement(By.xpath("//XCUIElementTypeTextField[1]"));

23

WebElement el = driver.findElement(MobileBy.AccessibilityId("Done"));

### THE CODE – ACTIONS

24

#### el.click();

el.sendKeys("Hello World");

// 2 finger tap action0 = TouchAction().tap(el)  $action1 = TouchAction().tap(el)$ MultiAction().add(action0).add(action1).perform()

## AUTOMATING WEB-VIEWS

Each webview in your app is a context. Change context and automate as you would a webpage using regular selenium syntax.

25

driver.context(contextName); WebElement el = driver.findElement(By.cssSelector(".awesome")); el.click();

## **CONTEXTS**

#### 7:29 PM **P. T.S.T. 4.1** Change.org www.change.org/#today Geogle Login cnap Start, join, and win campaigns for social change. Native Context Real Reception on the Beceptive Reception Reception Reception Property: Don't break Web Context SIGN or workers who died making your clothes 41,141 signatures Ask The State Of<br>Colorado To Protect The<br>Green And Colorado<br>Rivers Say No.76<br>Praming Corge Pipeline SIGN McDonald's: **Stop Using** ■  $\mathbf{m}$  $\Box$

![](_page_26_Picture_0.jpeg)

## SMS as Alert

![](_page_27_Picture_1.jpeg)

![](_page_27_Picture_2.jpeg)

## Slow iOS Simulator

- Xcode 7 and iOS 9 do not support installing the speedup tool **automatically that previous versions of Appium used**
- **No worries, you can install it manually**
	- **https://github.com/appium/appium/blob/master/docs/en/advancedconcepts/iwd\_xcode7.md**

 $29$ 

• **Now your iOS tests will be fast again**

## Capabilities

- iOS and Android
	- **autoWebView** start in the webview context (really useful for Cordova apps)
- Android
	- **ignoreUnimportantViews** can speed up your Android tests
	- **nativeWebScreenshot** takes the screenshot from UIAutomator instead of chromedriver and the state of  $\frac{30}{30}$

## Capabilities

#### • iOS

- **locationServicesAuthorized** pre-authorizes location services (prevents an alert)
- **Auto[Accept|Dismiss]Alerts** useful to prevent alerts
- **nativeWebTap** uses non-javascript taps on web content
- **safarilgnoreFraudWarning** allows https without proper certs

- **interKeyDelay** time between keystrokes
- **sendKeyStrategy** (oneByOne, grouped, or setValue)

## Network Conditioning

32

#### driver.setNetworkConnection(value) [Android only]

![](_page_31_Picture_72.jpeg)

![](_page_32_Picture_0.jpeg)

![](_page_33_Picture_0.jpeg)

![](_page_34_Picture_0.jpeg)

![](_page_34_Picture_9.jpeg)

![](_page_34_Picture_2.jpeg)

![](_page_34_Picture_3.jpeg)

![](_page_34_Picture_4.jpeg)

## Part Deux

Oh an an

 $E$   $R$ 

![](_page_35_Picture_4.jpeg)

T Y U TOP

![](_page_35_Picture_5.jpeg)

![](_page_36_Picture_0.jpeg)

## Robots

## ROBOTS

![](_page_37_Picture_1.jpeg)

## HOW DOES IT WORK?

- Calibrate the robot to map points in the physical world to points on a **device screen**
	- Run an app on the device with Appium that can tell you what coordinates are being touched
	- Touch three places on the device and record the physical and devicecentric coordinates
	- Build a matrix to translate any point between the two systems
- Intercept touch actions with the Appium Server and send them to the robot

## THE MATH

$$
x' = ax + by + c
$$

$$
y' = bx - ay + d
$$

$$
\begin{bmatrix} x'_{1} \\ y'_{1} \\ x'_{2} \\ y'_{2} \end{bmatrix} = \begin{bmatrix} x_{1} & y_{1} & 1 & 0 \\ -y_{1} & x_{1} & 0 & 1 \\ x_{2} & y_{2} & 1 & 0 \\ -y_{2} & x_{2} & 0 & 1 \end{bmatrix} \begin{bmatrix} a \\ b \\ c \\ d \end{bmatrix} \Rightarrow \mathbf{u} = \mathbf{M}\mathbf{v}
$$

$$
\mathbf{u} = \mathbf{M}\mathbf{v} \Longrightarrow \mathbf{v} = \mathbf{M}^{-1}\mathbf{u}
$$

$$
x'_{1} = +ax_{1} + by_{1} + c
$$
  
\n
$$
y'_{1} = -ay_{1} + bx_{1} + d
$$
  
\n
$$
x'_{2} = +ax_{2} + by_{2} + c
$$
  
\n
$$
y'_{2} = -ay_{2} + bx_{2} + d
$$

## Questions?

![](_page_41_Picture_0.jpeg)

### PERSONAL TAKEAWAY

"Life can be much broader once you discover one simple fact: Everything around you that you call life was made up by people that were no smarter than you and you can change it, you can influence it, you can build your own things that other people can use.

43

Once you learn that, you'll never be the same again."

-Steve Jobs

### **MORE INFO**

- Website: http://www.appium.io
- Slack: appium.slack.com
- Forum: discuss.appium.io
- GitHub: http://www.github.com/appium/appium

![](_page_44_Picture_0.jpeg)

![](_page_45_Picture_0.jpeg)